## **Nagios Centreon part1**

**Documentation de mise en place de Nagios avec Centreon sur un même serveur en RHEL avec une base de données MySQL et l'utilisation de Nagvis pour certaines cartes.**

# **Version utilisées dans cette documentation**

- Nagios 3.0.6
- Centreon 2.0.2
- $\bullet$  RHEL 5.4
- MySQL 5
- NDOUtils 1.4 beta7
- Nagvis 1.4

# **Généralités**

Nagios (anciennement appelé Netsaint) est une application permettant la surveillance système et réseau. Elle surveille les hôtes et services spécifiés, alertant lorsque les systèmes vont mal et quand ils vont mieux. C'est un logiciel libre sous licence GPL. C'est un programme modulaire qui se décompose en trois parties :

- Le moteur de l'application qui vient ordonnancer les tâches de supervision.
- L'interface web, qui permet d'avoir une vue d'ensemble du système d'information et des possibles anomalies.
- Les plugins, une centaine de mini programmes que l'on peut compléter en fonction des besoins de chacun pour superviser chaque service ou ressource disponible sur l'ensemble des ordinateurs ou éléments réseaux du SI.

# **Installation de Nagios**

Cf. documentation Installation de nagios pour installer Nagios. Pour la configuration avec Centreon, continuer ensuite à suivre cette documentation.

gestionnaire paquets qnu linux pour connaître la liste des possibilités de gestion de paquets sous Linux.

Les RPM installés manuellement (fichier avec l'extension .rpm) sont à récupérer sur les sites de création de paquets comme dagwieers.com, rpm.pbone.net et rpmfind.net. Essayer d'obtenir la dernière version du logiciel.

La totalité des paquets qui n'était pas présent dans les paquets fournit avec le dépôt EPEL a été récupérée sur le site rpm.pbone.net. On ne peut pas installer Nagios en faisant un yum install nagios car Nagios n'est pas intégré par Red Hat dans Red Hat Network. Par contre avec le dépôt EPEL, Nagios est présent mais en version 2. Or il est plus intéressant de disposer de la dernière version car elle contient des améliorations importantes par rapport à la 2 et Centreon 2 ne supporte que Nagios version 3.

Donc, pour l'installation, la méthode du dépôt EPEL, et des paquets RPM récupérés manuellement sur Internet a été utilisée.

Remarque : remplacer les noms de paquets par les versions adéquates. Récupérer le dossier nagios avec tout les RPM téléchargés avec WinSCP et le positionner dans /root par exemple. Il faudra après installation supprimer le dossier.

## **Étapes d'installation de Nagios**

Dépendances dont a besoin nagios pour fonctionner.

```
yum install httpd gcc glibc glibc-common gd gd-devel
yum install libtool-ltdl
```
Décommenter la directive ServerName du fichier /etc/httpd/conf/httpd.conf.

Les deux paquets principaux de nagios.

rpm -ivh nagios-3.0.6-1.el5.rf.i386.rpm rpm -ivh nagios-plugins-1.4.13-4.el5.i386.rpm

Deux dépendances nécessaires à net-snmp

```
yum install fping
yum install qstat
```
Installer les paquets SNMP suivants nécessaires au fonctionnement de nagios avec SNMP. Essayer de les installer avec yum ou utiliser les paquets téléchargés. Faire attention, certains paquets sont peutêtre déjà présent sur le système.

yum install net-snmp net-snmp-libs net-snmp-utils php-snmp yum install nagios-plugins-all

vi /etc/nagios/objects/contacts.cfg

changer nagioasadmin@localhost par votre boite mail de supervision par exemple.

Attribuer un mot de passe pour nagios.

```
passwd nagios
```
Créer le mot de passe de connexion à l'interface web de supervision.

htpasswd -c /etc/nagios/htpasswd.users nagiosadmin

C'est la même commande pour changer le mot de passe.

Redémarrer le service.

service httpd restart

Vérifier la syntaxe du fichier de configuration de nagios.

```
nagios -v /etc/nagios/nagios.cfg
```
Démarrer le service nagios.

/etc/init.d/nagios start

Vérifier qu'il est bien lancé.

ps -ef | grep nagios

Vérifier qu'il est lancé au démarrage de la machine.

chkconfig --list | grep nagi

Accéder à l'interface web de nagios.

http://serveur.domaine.local/nagios/

Entrer nagiosadmin et son mot de passe. On accède à l'interface de nagios.

## **Configuration de Nagios**

### **Documentations**

• Sources exhaustives.

### **Supervision serveur avec le protocole SNMP sans installation d'agent**

Cette partie est à lire uniquement si on a fait le choix d'utiliser SNMP au lieu des agents installés sur les machines.

#### **Convention de nom des communautés SNMP**

Les communautés sont volontairement cachées pour des raisons de sécurité.

- srvcom : pour les serveurs Windows et Linux.
- netcom : pour les routeurs, les switchs, les bornes wifi et les faisceaux hertziens…
- secucom : pour les éléments de la baie sécurité sauf la console de management.

#### **Installer les plugins SNMP sur le serveur**

Afin de récolter les informations des systèmes, il est nécessaire d'utiliser des plugins supplémentaires plus précis. Les plugins du site manubulon ([http://nagios.manubulon.com\)](http://nagios.manubulon.com) ont été utilisés. Un paquetage est à télécharger et à installer.

Installer les dépendances perl nécessaires.

yum install perl-Net-SNMP

Aller sur le site <http://nagios.manubulon.com/> pour récupérez la liste de scripts suivante disponible sur le site dans une archive.

```
check_snmp_boostedge.pl
check_snmp_cpfw.pl
check_snmp_css.pl
check_snmp_env.pl
check_snmp_int.pl
check_snmp_linkproof_nhr.pl
check_snmp_load.pl
check_snmp_mem.pl
check_snmp_nsbox.pl
check_snmp_process.pl
check_snmp_processus_loaded.pl
check snmp script result.pl
check_snmp_storage.pl
check_snmp_vrrp.pl
check_snmp_win.pl
```
Positionner ces scripts dans le dossier /usr/lib/nagios/plugins et leurs appliquer les droits.

chmod 755 check\_snmp\_\*

Vous remarquerez qu'un script check\_snmp est déjà présent. Cependant, il est un peu moins simple et précis à utiliser que les autres que nous venons d'installer. On va tout de même s'en servir pour l'uptime des systèmes par exemple.

Récupérer le script PERL nommé check snmp netint.pl développé par William Leibzon et disponible à cette adresse : <http://wleibzon.bol.ucla.edu/nagios/>. Il a été créé à partir du script de Patrick Proy. Le positionner aussi dans le dossier /usr/lib/nagios/plugins de manière manuelle.

```
cp /root/nagios-server/check_snmp_supp/check_snmp_netint.pl
/usr/lib/nagios/plugins
```
Lui appliquer les droits.

chmod 755 check\_snmp\_netint.pl

Une fois cette opération réalisée, il faut créer les commandes avec les paramètres qu'on passe pour que nous puissions utiliser ces commandes dans la définition des services.

Les paramètres entre des Windows, des Linux ou des ESX sont différents, pour contrer cela, une définition de commande par type de système a été créée. On obtient les commandes suivantes.

```
check_win_storage
check_win_load
check_win_mem
...
check lin storage
check_lin_load
check_lin_mem
```
...

#### **Installer SNMP sous Windows**

Cf. installer activer snmp.

#### **Installer SNMP sous Linux**

Cf. installer activer snmp.

#### **Installer SNMP sous ESX**

Cf. [installer\\_activer\\_snmp](https://wiki.ouieuhtoutca.eu/installer_activer_snmp).

#### **Supervision routeur, switchs et borne wifi**

#### **Activer SNMP sur les routeurs ou switchs CISCO**

Cf. installer activer snmp.

### **Éléments intéressants de l'interface web Nagios**

Entrer directement dans la barre de recherche le nom d'un élément. Cela affiche les services associés à l'élément de manière concise. Sinon chercher l'élément à travers la vue Hostgroup Overview. Il faut trouver le groupe auquel il appartient et cliquer dessus. On arrive à la même page avec la liste des

services de l'hôte.

Lorsqu'on clique sur un service en particulier, il faut cliquer sur View Status Detail For This Host afin de retourner à la vue de tous les services de l'hôte.

Lorsqu'on sélectionne un service, on peut lui dire Re-schedule the next check of this service et après commiter pour lui forcer le lancement du check tout de suite et ne pas attendre.

## **Extension Mozilla Firefox : Nagios Checker**

Une extension du navigateur Mozilla Firefox permet de récupérer les informations affichées par l'interface de Nagios. Cette extension récupère les alertes et permet d'un simple clic d'accéder à la page Nagios correspondant à l'élément en alerte.

Pour plus d'information se reporter à la documentation [Nagios-Checker](https://wiki.ouieuhtoutca.eu/nagios-checker).

## **NDOUtils**

## **Pré-requis**

Nagios et MySQL.

### **Installation MySQL**

Pour plus de précision, se reporter à la documentation [mysql](https://wiki.ouieuhtoutca.eu/mysql).

yum install mysql mysql-server

## **Configurer MySQL**

Commencer par créer un disque supplémentaire (ici de 12Go de taille) afin d'isoler la base de données du système.

Pour plus de précision, se reporter à la documentation manipulations disques simple lym.

J'ai donc un point de montage /data qui pointe sur le deuxième disque nouvellement ajouté.

J'ai supprimé le fichier /etc/my.cnf par défaut (copie de sauvegarde au début quand même) et j'ai copié le fichier /usr/share/mysql/my-large.cnf à la place

cp /usr/share/mysql/my-large.cnf /etc

Plusieurs gabarit sont fournit par défaut pour adapter la configuration en fonction de la taille de la machine (my-huge.cnf, my-large.cnf, my-medium.cnf,…).

Un dossier /data/sgbd a été créé pour remplacer le dossier par défaut /var/lib/mysql

```
chown mysql:mysql /data/sgbd
```
Arrêter le serveur /etc/init.d/mysqld stop Supprimer le dossier /var/lib/mysql Créer un lien symbolique nommé mysql dans /var/lib qui pointe sur le dossier /data/sgbd

```
cd /var/lib
ln -s /data/sgbd mysql
```
Options modifiés de my.cnf en partant à l'origine de my-large.cnf

```
[client]
socket = /data/sgbd/mysql.sock
# The MySQL server
[mysqld]
datadir = /data/sqbdsockets = /data/sgbd/mysgl.sock# Try number of CPU's*2 for thread_concurrency
thread concurrency = 4max_connections=200
```
Très important la directive qui active ou désactive les logs binaires de MySQL. L'activation de ces logs est obligatoire dans les cas de serveur maître et esclave ce qui n'est pas le cas pour nous. Les logs binaires contiennent toutes les requêtes qui modifie la BD. Le problème est la taille que prennent ces logs. On ne peut que les purger sur une durée d'un jour ce qui n'est pas assez fin. La rotation est impossible ce qui m'a conduit à les désactiver.

```
# binary logging - not required for slaves, but recommended
#log-bin=mysql-bin
```
Toujours dans la section mysqld, j'ai décommenté et modifié la configuration concernant Innodb car c'est le type de table que nous allons utiliser.

```
# Uncomment the following if you are using InnoDB tables
#innodb data home dir = /data/sgbd/
#innodb data file path = ibdata1:10M:autoextend
#innodb log group home dir = /data/sgbd/
#innodb log arch dir = /data/sgbd/
# You can set .._buffer_pool_size up to 50 - 80 %
# of RAM but beware of setting memory usage too high
innodb buffer pool size = 256Minnodb_additional_mem_pool_size = 20M
```

```
# Set .. log file size to 25 % of buffer pool size
innodb_log_file_size = 64M
#innodb_log_buffer_size = 8M
#innodb flush log at trx commit = 1
#innodb lock wait timeout = 50
# un fichier par table innodb
innodb_file_per_table
# Gestion des logs binaires (mysql-bin.0000X avec index mysql-bin.index)
#Default 1G = 1073741824
#150Mo * 1024 * 1024 = 157286400 octets
#60Mo * 1024 * 1024 = 62914560 octets
#max_binlog_size=62914560
#Default 4Go = 4294967295 octets
#1073741824 = 1Go
#max binlog cache size=1073741824
#expire_logs_days=1
```
Redémarrer la base de données (/etc/init.d/mysqld restart) et lancer le script de sécurisation qui permet au passage d'attribuer un mot de passe à root.

[root@NOMSERVEUR mysql]# mysql\_secure\_installation NOTE: RUNNING ALL PARTS OF THIS SCRIPT IS RECOMMENDED FOR ALL MySQL SERVERS IN PRODUCTION USE! PLEASE READ EACH STEP CAREFULLY!

In order to log into MySQL to secure it, we'll need the current password for the root user. If you've just installed MySQL, and you haven't set the root password yet, the password will be blank, so you should just press enter here.

Enter current password for root (enter for none): OK, successfully used password, moving on...

Setting the root password ensures that nobody can log into the MySQL root user without the proper authorisation.

Set root password? [Y/n] Y New password: Re-enter new password: Password updated successfully! Reloading privilege tables.. ... Success!

By default, a MySQL installation has an anonymous user, allowing anyone to log into MySQL without having to have a user account created for them. This is intended only for testing, and to make the installation go a bit smoother. You should remove them before moving into a

```
production environment.
Remove anonymous users? [Y/n] Y
  ... Success!
Normally, root should only be allowed to connect from 'localhost'. This
ensures that someone cannot guess at the root password from the network.
Disallow root login remotely? [Y/n] n
  ... skipping.
By default, MySQL comes with a database named 'test' that anyone can
access. This is also intended only for testing, and should be removed
before moving into a production environment.
Remove test database and access to it? [Y/n] Y
  - Dropping test database...
  ... Success!
  - Removing privileges on test database...
  ... Success!
Reloading the privilege tables will ensure that all changes made so far
will take effect immediately.
Reload privilege tables now? [Y/n] Y
  ... Success!
Cleaning up...
All done! If you've completed all of the above steps, your MySQL
```
installation should now be secure.

Thanks for using MySQL!

#### **Installer NDOUtils**

Installation des dépendances dont NDOUtils a besoin.

yum install postgresql

NDOUtils supporte la base de données PostgreSQL. Cette commande n'installe pas PostgreSQL serveur, seulement le client.

Installer NDOUtils, il ne devrait pas demander d'autres dépendances.

rpm -ivh ndoutils-1.4-0.beta7.3.el5.rf.i386.rpm

```
cd /etc/nagios
chown nagios:nagios ndo2db.cfg ndomod.cfg
```
## **Nagvis**

## **Pré-requis**

- MvSOL
- NDOUtils
- Nagios
- Un serveur Web (Apache) avec mod\_php, PHP minimum en version 5 et avec les modules php suivants.
	- $\circ$  php
	- php-gd
	- php-mysql
	- php5-mbstring
	- php5-session
	- php5-xml
- Graphviz
	- $\circ$  graphviz-2.22.2-1.el5.i386.rpm
	- $\circ$  graphviz-doc-2.22.2-1.el5.i386.rpm
	- $\circ$  graphviz-gd-2.22.2-1.el5.i386.rpm
	- graphviz-graphs-2.22.2-1.el5.i386.rpm
	- $\circ$  graphviz-guile-2.22.2-1.el5.i386.rpm
	- graphviz-perl-2.22.2-1.el5.i386.rpm

On installe les modules PHP avec la commande yum.

```
yum install php php-gd php-mysql php-mbstring php-xml php-common
```
php-session n'est pas présent dans les dépôts, mais ce paquet est compris dans le paquet phpcommon déjà installé normalement mais on le remet pour être sûr.

Aller dans le dossier et installer graphviz via les rpm téléchargés. Il est demandé une version supérieur à 2.14 de graphviz (pour Nagvis 1.4) or dans le dépôt epel, ce sont les version 2.12 qui sont fournit.

rpm -ivh graphviz-2.22.2-1.el5.i386.rpm rpm -ivh graphviz-doc-2.22.2-1.el5.i386.rpm rpm -ivh graphviz-gd-2.22.2-1.el5.i386.rpm rpm -ivh graphviz-graphs-2.22.2-1.el5.i386.rpm rpm -ivh graphviz-perl-2.22.2-1.el5.i386.rpm

Redémarrer Apache pour prendre en compte les nouveaux modules.

Télécharger Nagvis (tar.gz) sur le site et positionner le dossier décompressé dans /usr/share/nagios/.

tar zxvf navis-1.4.tar.gz mv nagvis-1.4 /usr/share/nagios/nagvis On a donc un dossier nommé /usr/share/nagios/nagvis qui contient l'intégralité de Nagvis. Nagvis est une application web, il n'y a aucune compilation à faire. C'est une succession de fichiers PHP à positionner dans un répertoire.

Remarque Pour ce logiciel, j'ai utilisé directement les sources et non le RPM car une nouvelle version venait de sortir (1.4), c'est une application web donc qui ne demande pas de compilation et le rpm de la version 1.3 demandait une dépendance mystérieuse nommée rpmlib(PayloadIsLzma) que je n'ai jamais réussi à trouver. Pour information le rpm ne fait ni plus ni moins de copier les fichiers dans l'arborescence de fichiers, c'est tout.

Mettre en place le fichier de configuration principal.

```
cd /usr/share/nagios/nagvis/etc
cp nagvis.ini.php-sample nagvis.ini.php
```
Connaître l'utilisateur et le groupe du serveur web Apache sous Red Hat.

```
grep -e '^User' /etc/httpd/conf/*.conf
grep -e '^Group' /etc/httpd/conf/*.conf
```
Ceci est important pour ce qui suit : l'application des permissions sur les dossiers.

Application des permissions sur le dossier nagvis (dossier qui contient tout).

```
chown apache:apache /usr/share/nagios/nagvis -R
chmod 664 /usr/share/nagios/nagvis/etc/nagvis.ini.php
chmod 775 /usr/share/nagios/nagvis/nagvis/images/maps
chmod 664 /usr/share/nagios/nagvis/nagvis/images/maps/*
chmod 775 /usr/share/nagios/nagvis/etc/maps
chmod 664 /usr/share/nagios/nagvis/etc/maps/*
chmod 775 /usr/share/nagios/nagvis/var
chmod 664 /usr/share/nagios/nagvis/var/*
```
Accès à la page d'accueil qui liste les cartes définies. <http://serveur.domaine.local/nagios/nagvis/nagvis/index.php>

La page d'accueil est aussi accessible à cette URL. <http://serveur.domaine.local/nagios/nagvis/>

Accès à la page de configuration web <http://serveur.domaine.local/nagios/nagvis/config.php>

### **Configuration Nagvis**

Le fichier de configuration général est à l'origine une copie du fichier example.

```
cd /usr/share/nagios/nagvis/etc/
cp nagvis.ini.php-sample nagvis.ini.php
```
Par défaut tout est en commentaire, Il faut simplement décommenter ce dont on a besoin. Pour plus de clarté les sections en commentaires ne sont pas représentées mais uniquement ce qui a été

#### modifié.

```
vi /usr/share/nagios/nagvis/etc/nagvis.ini.php
```

```
[global]
dateformat="Y-m-d H:i:s"
language="fr_FR"
refreshtime=20
[paths]
base="/usr/share/nagios/nagvis/"
htmlbase="/nagios/nagvis"
htmlcgi="/nagios/cgi-bin"
[defaults]
backend="ndomy_1"
[index]
[automap]
defaultroot="NOMSERVEUR"
[wui]
[worker]
[backend ndomy 1]
backendtype="ndomy"
dbhost="localhost"
dbport=3306
dbname="ndo"
dbuser="centreon"
dbpass="supervis8bd2"
dbprefix="nagios_"
dbinstancename="Central"
maxtimewithoutupdate=180
htmlcgi="/nagios/cgi-bin"
[backend_ndo2fs_1]
[backend merlinmy 1]
[rotation_demo]
maps="demo,Demo2:demo2"
interval=15
```
#### **Type de carte**

Pour la carte des serveurs, nous allons utiliser l'automap et pour la carte des routeurs, on va utiliser une carte dédiée sur laquelle on va positionner les éléments que l'on souhaite directement sur l'interface web.

Pour que l'automap fonctionne, il faut mettre en place une relation de dépendance entre les éléments au niveau de la configuration Nagios. [http://nagios.sourceforge.net/docs/3\\_0/networkreachability.html](http://nagios.sourceforge.net/docs/3_0/networkreachability.html)

Concrètement, j'ai positionné tout les serveurs en tant que fils de localhost (le serveur nagios). Pour cela, il faut utiliser la directive parents qui permet de spécifier qu'un serveur dépend d'un autre ou d'un élément réseau. Nagvis reproduit la hiérarchie Nagios ni plus ni moins. Si on veut changer l'aspect hiérarchique, il faut changer la configuration dans Nagios elle sera automatiquement reportée dans Nagvis puisqu'il se base dessus.

/usr/share/nagios/nagvis/etc/maps/\_\_automap.cfg

```
define global {
alias=Automap
allowed_user=EVERYONE
allowed for config=EVERYONE
iconset=std_small
map image=nagvis-demo.png
hover childs sort=s
hover childs order=asc
}
```
Il n'y a rien d 'autre à faire pour cette carte.

Pour la carte des routeurs, j'ai réutilisé un fichier de demo pour avoir une base de départ.

```
cd /usr/share/nagios/nagvis/etc/maps
cp demo-map.cfg carte-routeur.cfg
```
On peut directement rafraîchir dans l'interface, la nouvelle carte est directement accessible sans redémarrer aucun service.

Copier le fichier image de fond de carte de la Saône et Loire dans le dossier des images dans le dossier suivant.

/usr/share/nagios/nagvis/nagvis/images/maps/dep\_routeurs1024x768.png

Éditer la configuration de la carte.

vi /usr/share/nagios/nagvis/etc/maps/carte-routeur.cfg

Voici le début du fichier de configuration avec à la fin quelques hôtes d'ajouté. Les hôtes sont automatiquement créé dans l'interface graphique.

```
define global {
allowed_user=EVERYONE
allowed_for_config=EVERYONE
iconset=std_small
```

```
map_image=dep_routeurs1280x1024.png
label show=1
label_x=-30
label_y=+20
label_border=#BBBBBB
label background=transparent
}
define textbox {
text=[refresh_counter]
x=651
y=109
z=5w=36
background_color=transparent
border_color=transparent
}
define host {
label y=+17label_x=-11
host name=apa charolles
x=468
y=611
z=3}
define host {
label_y=+22
label_x=-21
host_name=uas_cluny
x=695
y=599
}
```
Changer le mot clé suivant dans la section global avec le nom de l'image.

#### map\_image=dep\_routeurs1024x768.png

Plusieurs fichiers images ont été utilisés avec différentes résolutions pour s'adapter aux tailles des écrans. Les images de tailles supérieures ont été conservées. A l'origine, c'est la même image que celle utilisée dans l'ancien serveur de supervision. Néanmoins la qualité est meilleure. Je suis repartis du fichier source pour retailler les images.

La suite de cette documentation : [nagios-centreon-part2.](https://wiki.ouieuhtoutca.eu/nagios-centreon-part2)

Permanent link: **<https://wiki.ouieuhtoutca.eu/nagios-centreon-part1>**

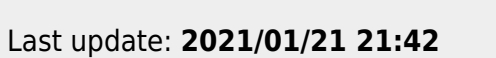

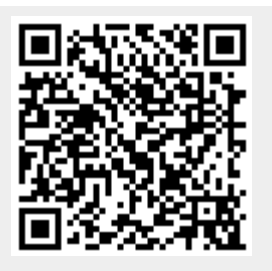